## Introduction to the CD-ROM Edition The ARRL Handbook For Radio Communications

This Version 11.0 of the *ARRL Handbook CD-ROM* contains the complete text, drawings and photos of the printed *2007 ARRL Handbook*. In addition, it contains "template" packages that contain additional information such as printed-circuit board layout drawings, parts lists and expanded treatment of some subjects. Also included is companion DOS/Windows software.

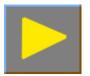

## Using this CD-ROM

This CD-ROM is viewed using Adobe's *Reader* software. Version 7.0 of the software (both Windows and Macintosh versions) is included on the CD-ROM. Adobe *Reader* installation instructions can be found in the CD-ROM booklet.

The book and the companion files, such as the templates, include hyperlinks. These links will appear in blue or green text. Clicking on the text of a hyperlink will cause *Reader* to display another, related part of the book. (See the *Reader* Help documentation for information on configuring this feature.)

The version of *Reader* used with this CD-ROM includes Acrobat Search capability, which allows rapid full-text search of the entire book. This functions as an instant index for every chapter and word in the book. We strongly recommend that you take a few minutes to view the on-line documentation available from *Acrobat Reader*'s Help menu.

**Note:** Adobe *Reader* version 6.0 or higher is required to use the search index included on this CD-ROM. Older versions of *Reader* will not work with the search index, but are otherwise functional. Adobe *Reader* 7.0 is included on the CD-ROM, if you need to install that version.

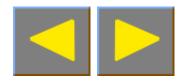

## **Full-Text Searching**

The on-screen icons, or buttons, in the *Reader* tool bar associated with full-text search are located at roughly the center of the tool bar. As an example, let's use this very powerful facility to find all instances of the word "reactance" throughout the book.

Click on the **Full-Text Search** icon search. In the "where would you like to search" field, be sure "in the index 2007 ARRL Handbook" is selected. Now, type in the word "reactance" and then either press the **Enter** key or click on the **Search** button. The program will search for a while for all instances of the word "reactance" and will present you with a list box showing all chapters that contain this word. Select Chapter 4 by double clicking on it. The first occurrences of reactance (on page 4.10) will be highlighted.

Now, click the Search icon again, or click New Search from within the Search Results. At the bottom of the Search screen, click **Use Advanced Search Options**. Check the **Stemming** checkbox and redo the search. Again, select Chapter 4. Note that the program has highlighted not only the occurrences of "reactance," but also the occurrences of "reactive." This is because **Word Stemming** was selected for the search, and variations on the root "react" have been found. Again, if you wish to limit the search to exact matches for "reactance," uncheck the word-stemming checkbox and redo your search.

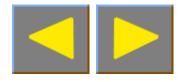

Other than not allowing word stemming, another way to limit a search is to specify more than one word. For example, if you specify "series reactance" for the full-text search, the number of occurrences will be much smaller than for just "reactance" alone.

The full-text search capability gives you a very powerful tool for finding all sorts of information on the CD-ROM—much more powerful in fact than an Index at the back of a paper book. Enjoy!

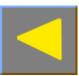